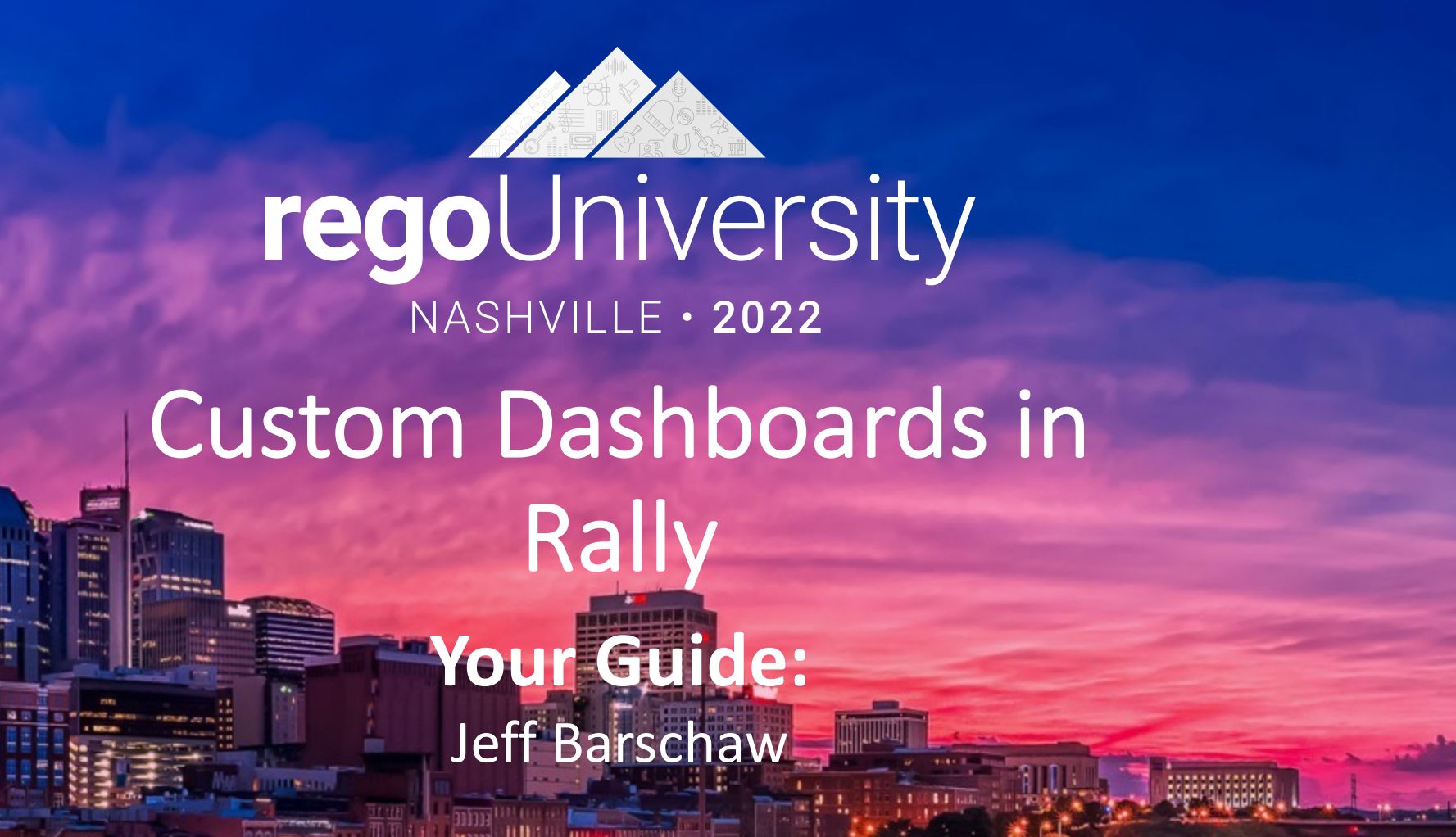

### Agenda

- Introduction
- Refresh on Creating View and Using Apps
- Introduction to Concepts of Dashboards
- Configuring Dashboards & Apps
- Patterns of Useful Dashboards
- Dashboard Patterns
- **Examples**
- Exercise: Lets create a Dashboard

- How many of you have configured Views or Dashboards?
- Anyone care to share what they have built?
- What challenges have you experienced?

### Refresh on Creating View and Using Apps

- A View is page that a user can create to highlight a specific set of data
- A View can be created in any one of the Rally Menu options
- A View is made from the Rally Application library
- The App library is made up of both of Rally's built-in capabilities and custom apps

### Introduction to Concepts of Dashboards

- A Dashboard is a View with two or more Apps
- This is accomplished with different perspectives of the data
- It is best that a Dashboard have a single focus/insight
	- Data Integrity
	- A Timebox
	- Actions or Activities
	- Delivery Quality

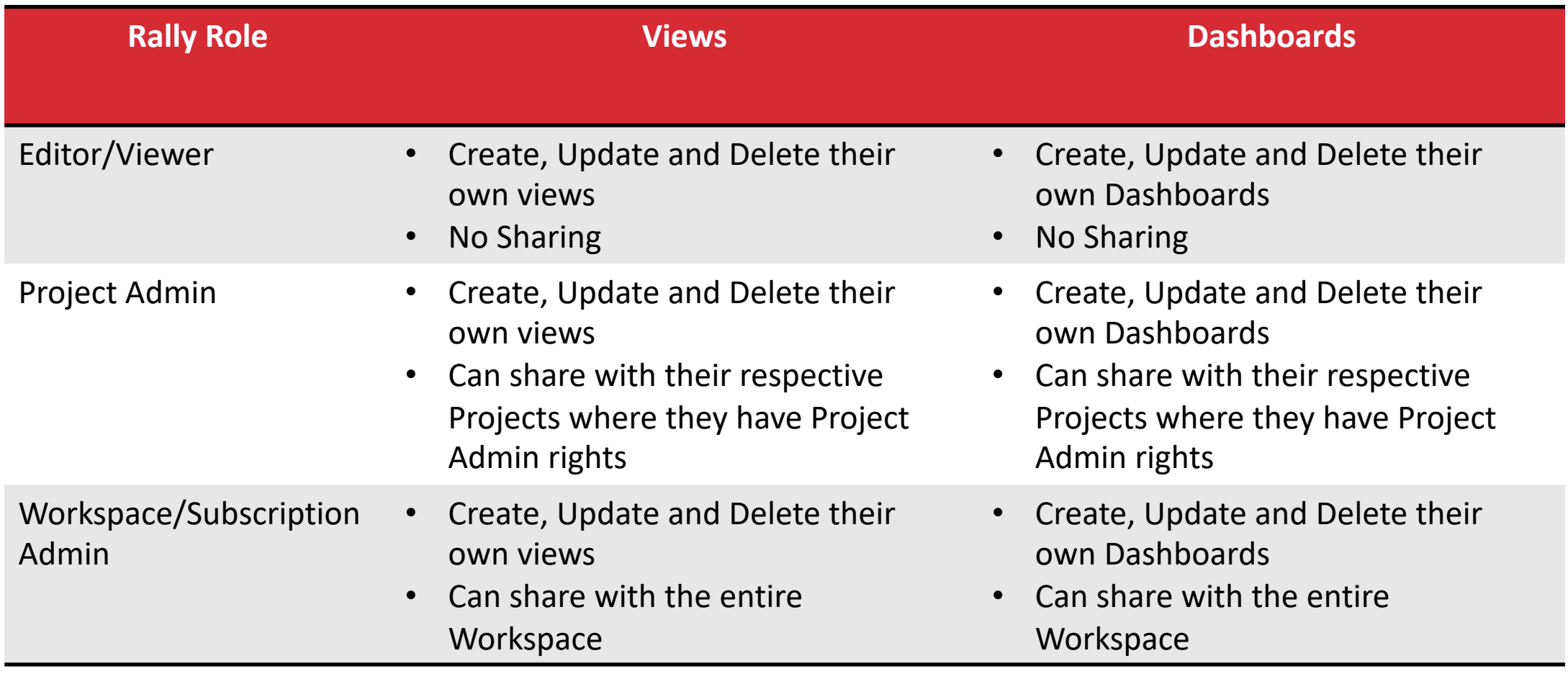

- Start with Why: What focus/insight/questions is the purpose
- Most Dashboards only make sense to a few people
- Effective dashboard patterns articulate the what (focus, insight, etc.)
- Effective dashboard patterns combine Visuals with Lists
- Include links whenever possible to contributing resource that support the purpose of the dashboard e.g., link to video demonstration

### Configuring View/Dashboard & Apps

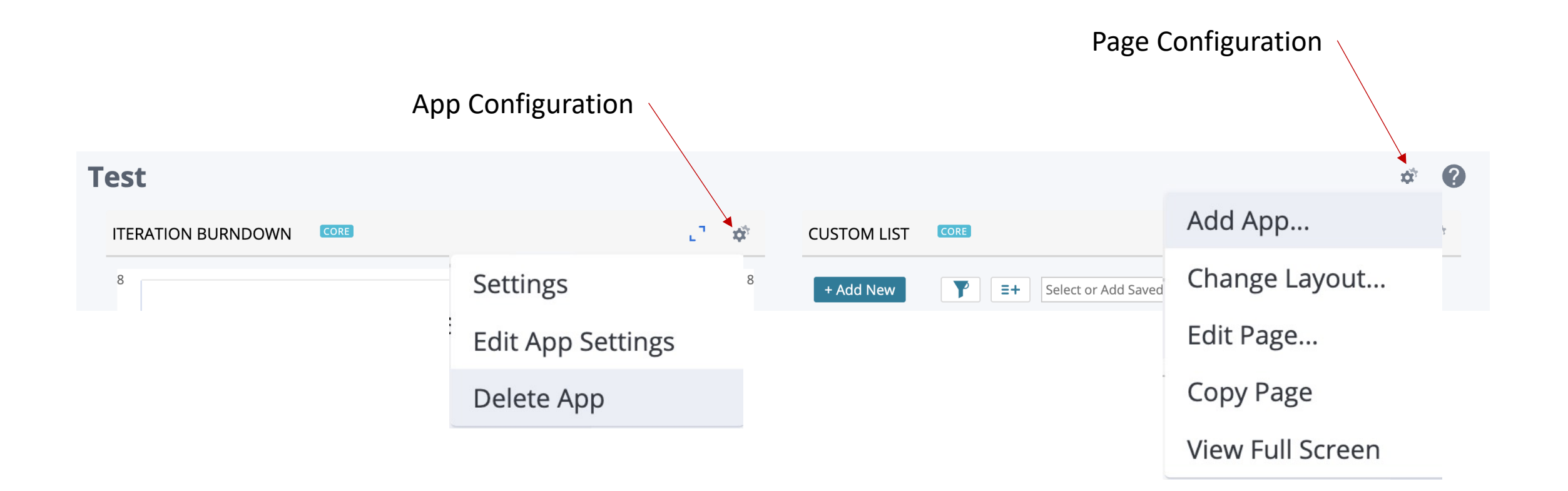

- Rich Text App Used to provide information, links, or URLs to relevant data
- Custom List Create a list of artifacts with one more filters and column configurations
- Query Counter Provides a view that summarizes the the data using simple counts and math
- Custom Chart Provides a visual represents (Pie, Bar, Column) data

### Pattern #1 – Explanation/Data

• The left column provide the Explanation, the right visualizes the data

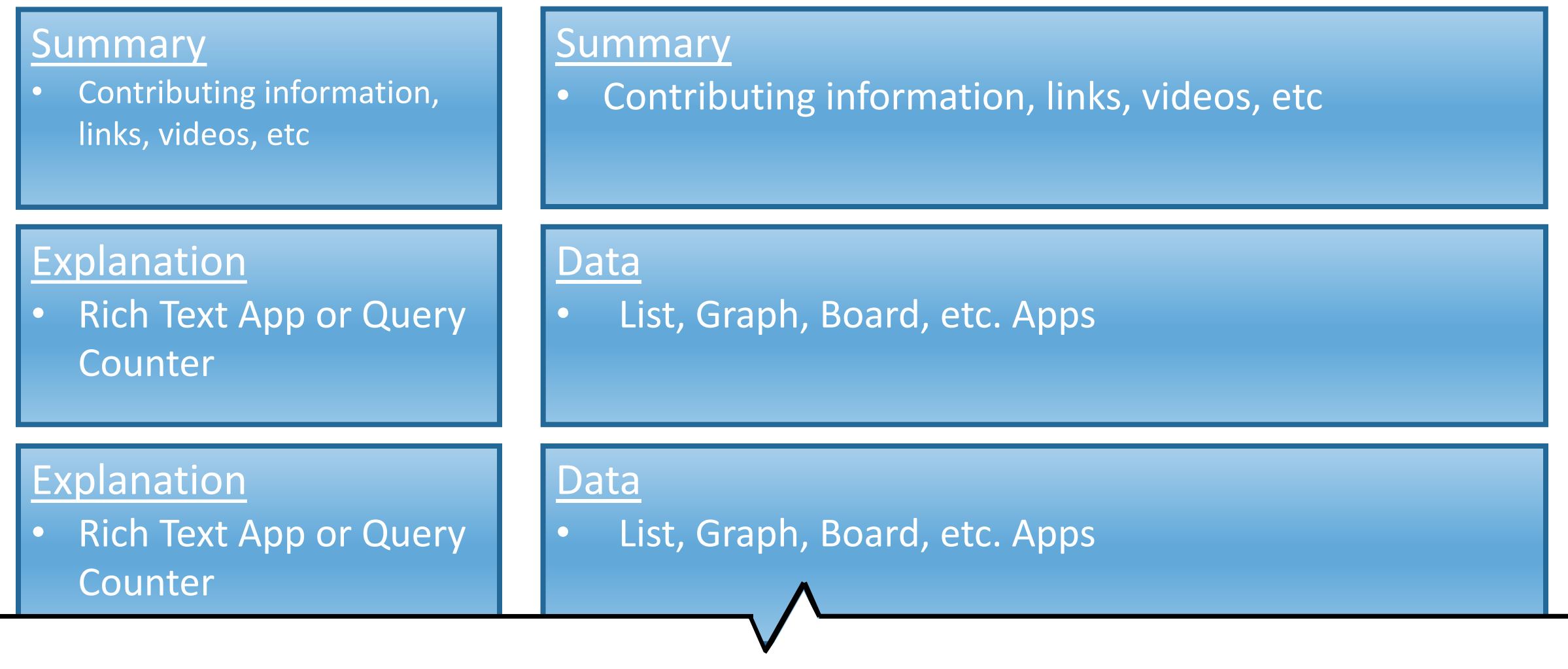

### Pattern #2 – Instructions/Data

• The left column provide Instruction, the right has a list view with saved Filters

![](_page_10_Figure_2.jpeg)

Let Rego be your guide.

### Pattern #3 – Graph/List Data

• Left column visualized the data in a graph, the right has a list view of that data

![](_page_11_Figure_2.jpeg)

## Examples

#### Iteration Planning

This Rego Consulting dashboard has been created for Agile teams to help them in execution of Iteration Planning so that the following key outputs and outcomes are achieved:

- Iteration backlog--consisting of the stories committed to for the iteration, with clearly defined acceptance criteria
- Iteration Goals or Theme—a statement of Iteration goals, typically a sentence or two for each one, stating the business objectives of the iteration

![](_page_12_Picture_57.jpeg)

## Examples **Examples**

#### Iteration Review

The team inspects the increment at the end of every Iteration to assess progress, and then adjusts its backlog for the next iteration.

Each Agile Team measures and then demonstrates its progress by showing working stories to the Product Owner and other stakeholders to get their feedback.

Teams demonstrate the significant new behavior and knowledge gained from the iteration's Stories, Spikes, Refactors, and Nonfunctional Requirements (NFRs).

![](_page_13_Picture_5.jpeg)

#### Let Rego be your guide.

#### Data Hygiene Dashboards

Rego Consulting will help clients create the necessary dashboards for common data hygiene issues such as:

- Defect Exceptions
- Portfolio Item Exceptions Features
- Portfolio Item Exceptions Epics
- Portfolio Item Exceptions
- Sprint Planning Exceptions
- Task Exceptions
- Timebox Exceptions
- User Story Exceptions

![](_page_14_Picture_76.jpeg)

regoconsulting

#### PO Sync

This dashboard has been created by Rego Consulting to support Agile Product Owners. It can be used to focus discussions during the PO Sync ceremonies for the current PI execution.

Questions that are likely being asked:

- Are we meeting our current PI Objectives?
- Are we protecting our time boundary for scope change?
- Do we have roadblocks that require us to adjust content and/or priority?

![](_page_15_Picture_62.jpeg)

# Getting Help **17**

- The help menu contains not only help on Rally features, but it also provides general agile/Agile tips and techniques
- The help menu can be quickly accessed throughout Rally—
- It is context aware and will usually take you directly to a relevant help page

![](_page_16_Picture_103.jpeg)

![](_page_16_Picture_5.jpeg)

#### Let Rego be your guide.

### [Web Services API \(W](https://techdocs.broadcom.com/us/en/ca-enterprise-software/agile-development-and-management/rally-platform-ca-agile-central/rally/integrating-with-rally/building-rally-integrations/web-services-api-wsapi.html)SAPI)

The Rally Web Services Application Programming Interface (WSAPI) enables third party integration with Rally.

https://techdocs.broadcom.com/us/en/ca-<br>enterprise-software/agile-development-and-<br>management/rally-platform-ca-agile-<br>central/rally/integrating-with-rally/building-<br>rally-integrations/web-services-api-<br>wsapi.html

![](_page_17_Picture_3.jpeg)

Rally Technical Services - https://github.com Rally Community - https://g

# Questions?

 $\circ$ 

ල

**ILLON** 

苺

 $\mathbf{r}$ 

(0)

TŴ

![](_page_18_Picture_1.jpeg)

Please volunteer the following

- Purpose?
- Who is the intended users by Agile Role?
- At what part of the Agile cycle are we focusing?
- What questions would this Role be asking of the data?

### **Technical Info**

#### **Hosting**

- Google Cloud Platform
- us-east1 and us-central1 regions
- Cloudflare for security

#### **Browser Support**

- **Chrome - Preferred**
- Firefox
- Safari (Mac only)
- Microsoft Edge

#### **Support policy**

Rally supports the two (2) latest versions of each of these browsers.

#### **Links**

- <u>htt</u>
- <u>htt</u>

## Thank You For Attending regoUni

### **Instructions for PMI credits**

- Access your account at pmi.org
- Click on **Certifications**
- Click on **Maintain My Certification**
- Click on **Visit CCR's** button under the **Report PDU's**
- Click on **Report PDU's**
- Click on **Course or Training**
- Class Provider = **Rego Consulting**
- Class Name = **regoUniversity**
- Course **Description**
- Date Started = **Today's Date**
- Date Completed = **Today's Date**
- Hours Completed = **1 PDU per hour of class time**
- Training classes = **Technical**
- Click on **I agree** and **Submit**

![](_page_21_Figure_16.jpeg)

![](_page_21_Figure_17.jpeg)

![](_page_21_Picture_18.jpeg)

![](_page_21_Picture_19.jpeg)